# **How to Track Filing Status Using W2 Mate**

### 1. Click E-Filing

#### 2. Select Track Filing Status

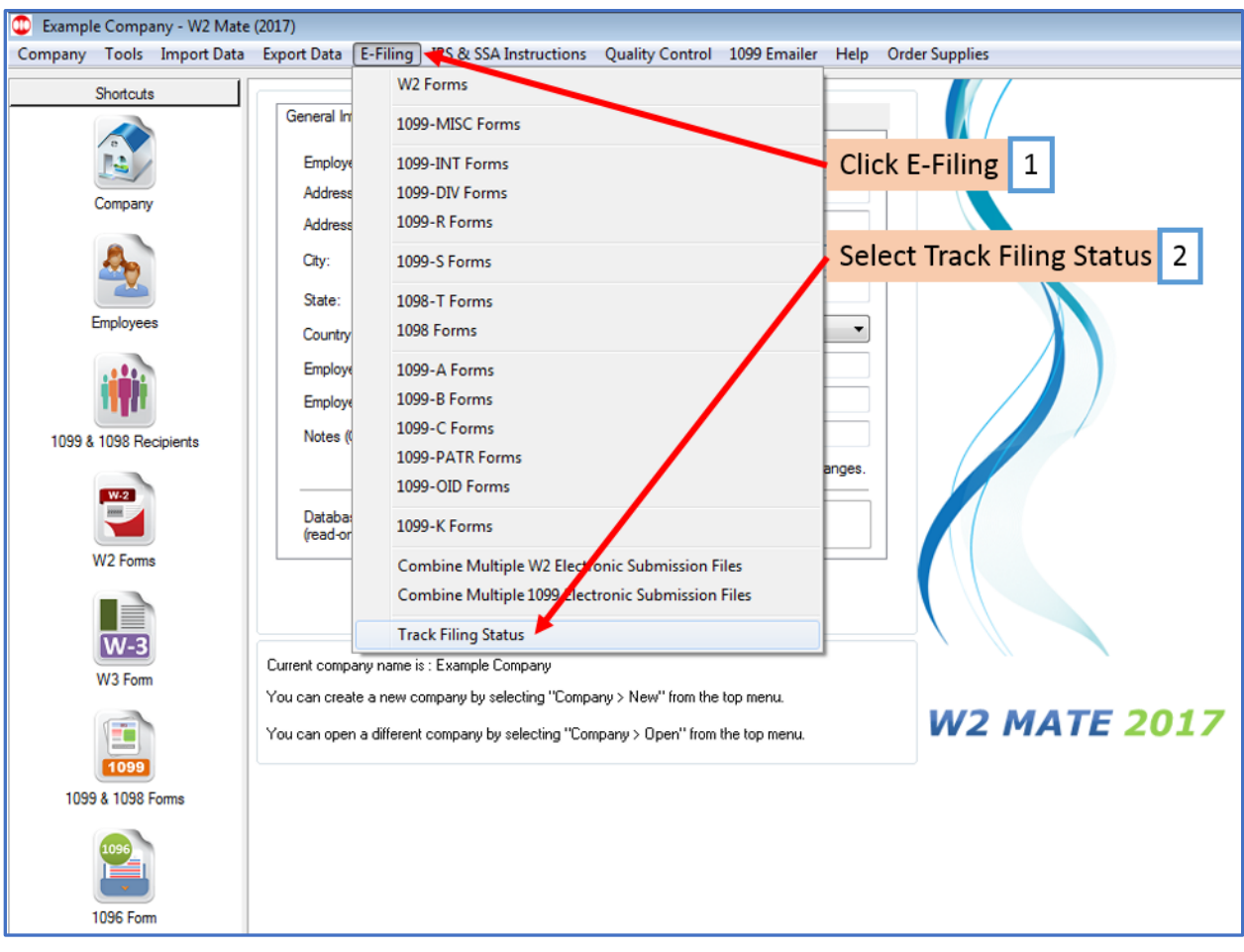

## 3. Select Company

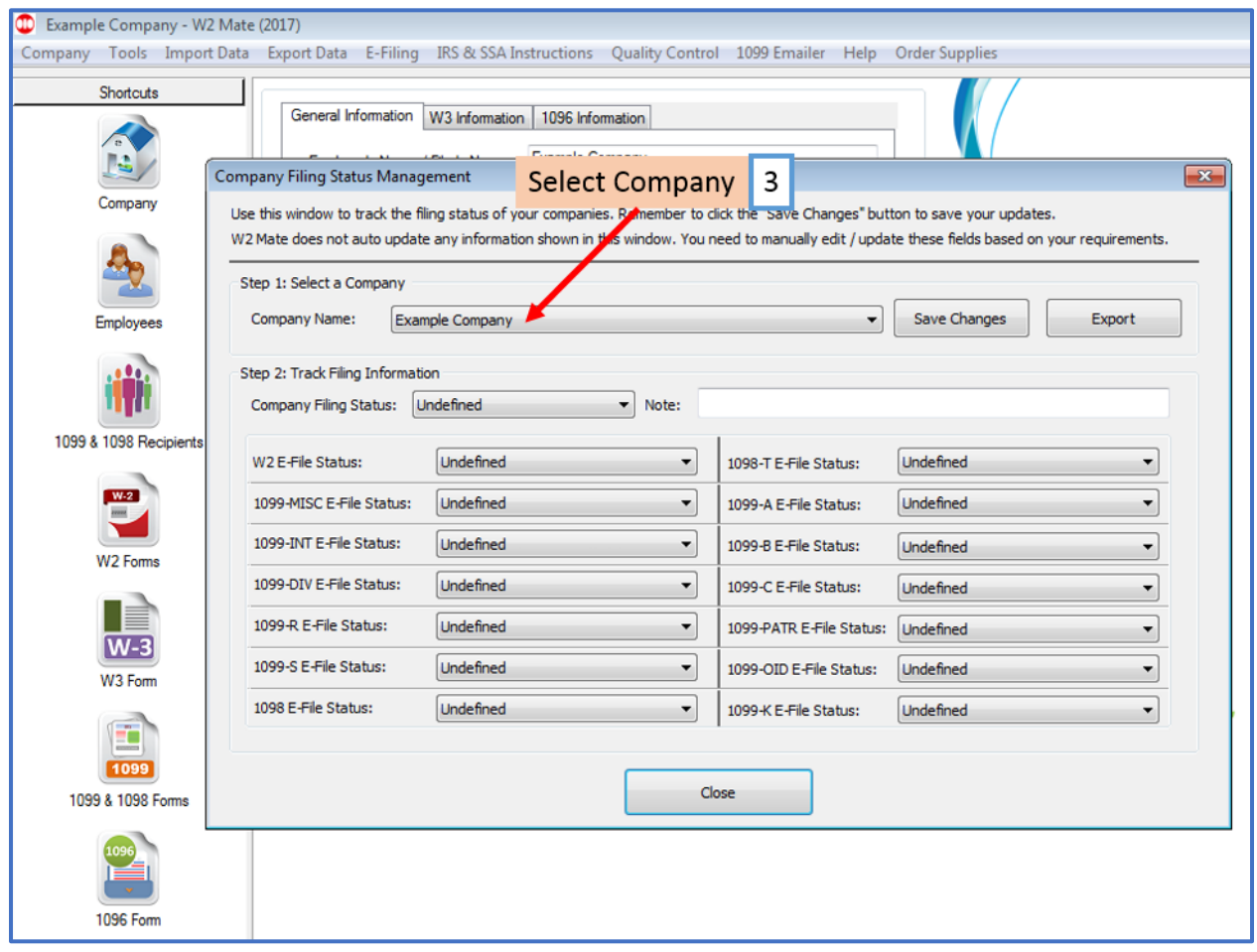

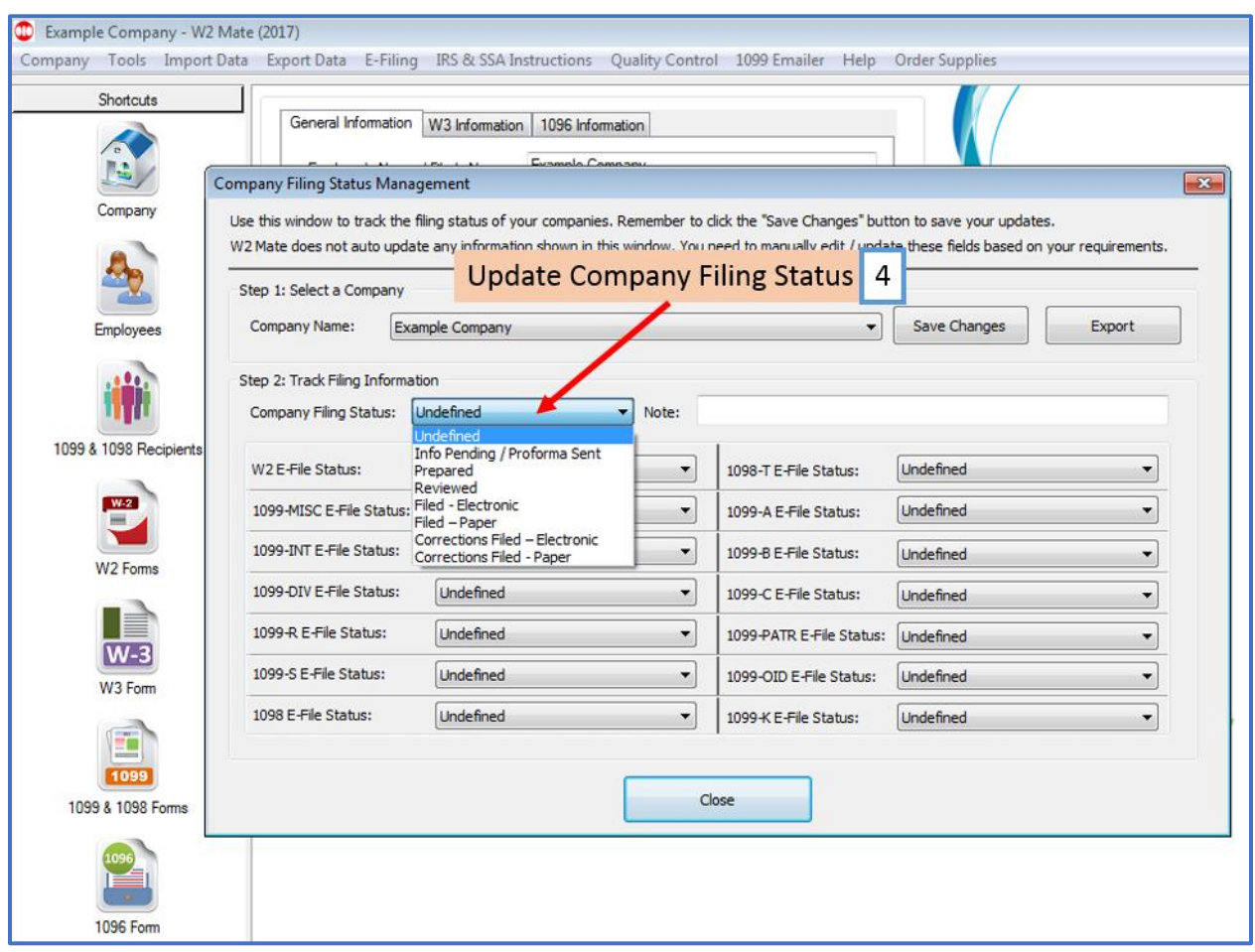

4. Update Company Filing Status from drop down menu

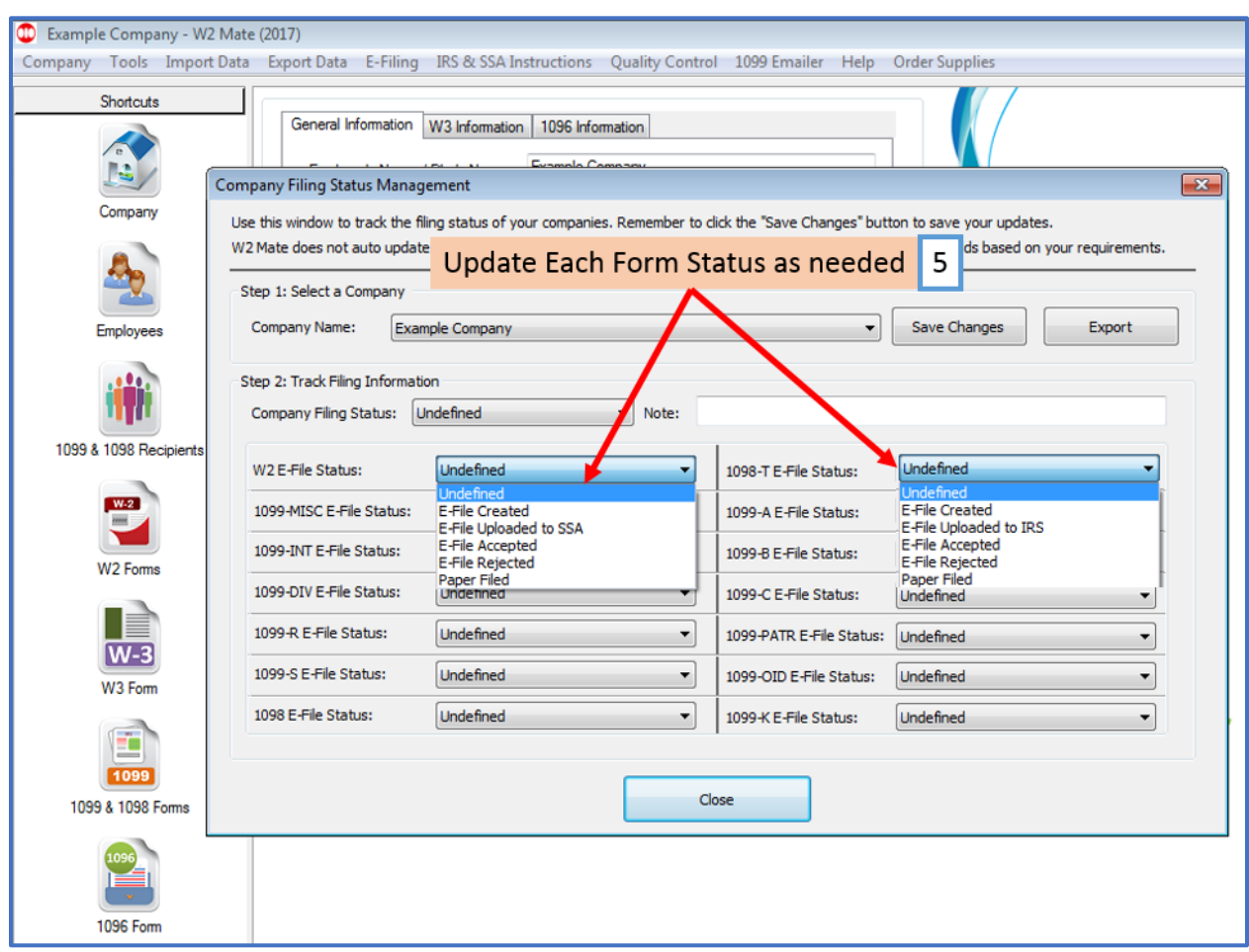

5. Update each form type status as needed from drop down menu

## 6. Once all form types are updated, Click Save Changes

Note: If needed you can export the data to a spreadsheet by clicking Export and selecting a location to save the file

#### 7. Click Close

1096 Form

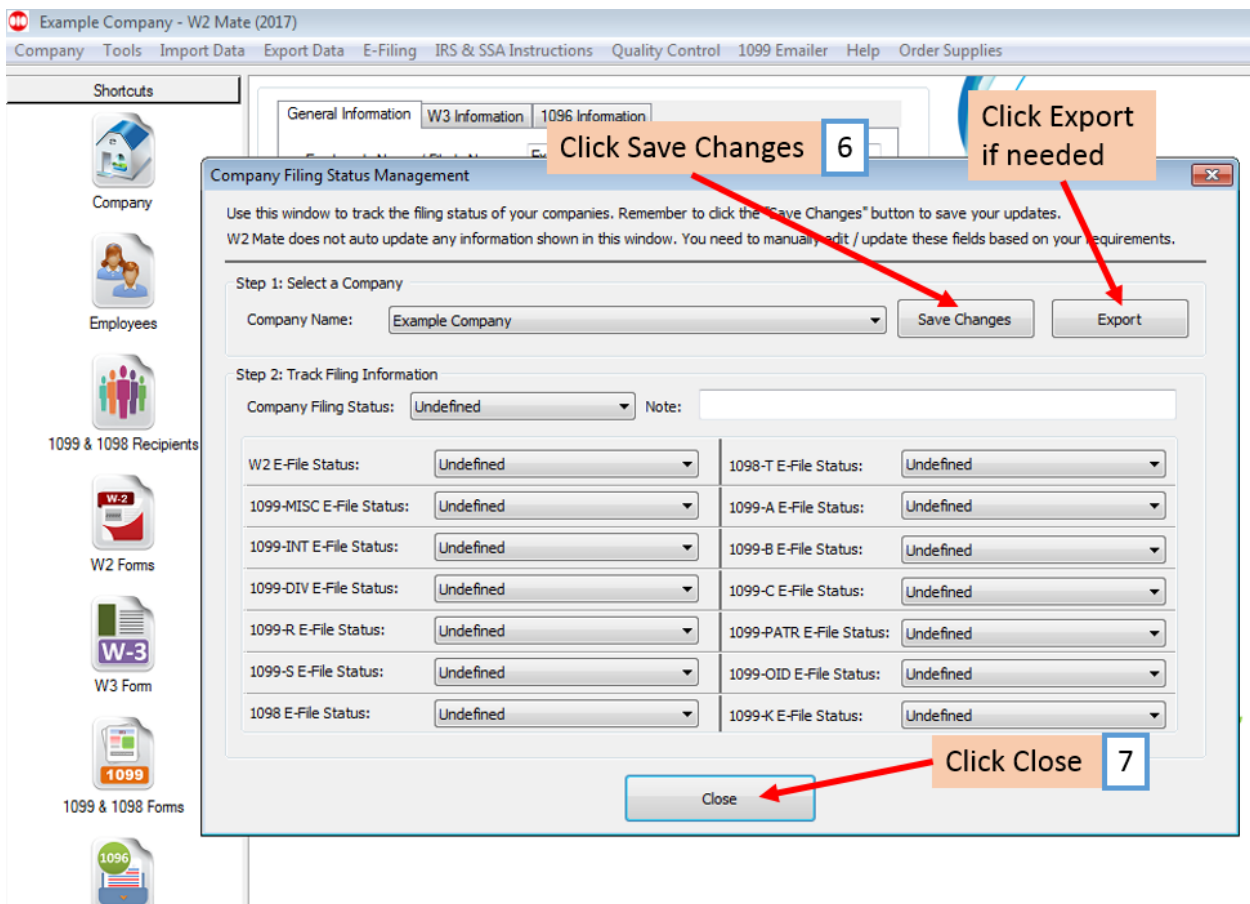